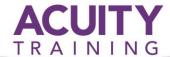

# Adobe Photoshop v2

# Adobe Photoshop Introduction / Intermediate – 2 days

#### **Objectives**

The Adobe Photoshop training course aims to enable delegates to be able to produce a broad range of images for use in documents and websites.

#### **Pre-requisites**

Students attending should already be familiar with the Macintosh or Windows operating system, training is carried out in our centres using Windows machines. You don't need to have used Photoshop before.

#### **Photoshop Orientation**

- Starting Photoshop
- The Photoshop Workspace
- Working with the Palette Dock
- Working with palettes and palette Groups
- Palette techniques
- About the Toolbox
- Working with the Options Bar
- Opening an existing document
- Creating a new image
- Brush tool essentials
- Selecting colours using the swatches palette
- Undoing actions
- Using the History Palette
- Exiting Photoshop

#### **Navigating In Photoshop**

- Understanding the document window
- Navigating with the Navigator Palette
- Navigating with the Hand and Zoom tools
- Navigating with Keyboard Shortcuts
- Changing Screen Modes
- Multiple documents

#### **Digital Image Basics**

- Understanding file formats
- Understanding file size
- Understanding colour mode
- Understanding resizing and resampling
- Resizing an image for printing
- Resampling an image
- Cropping images
- Cropping to a target size
- Using the Crop Tool to add a border

#### **Tonal And Colour Corrections**

- Understanding Tonality and Histogram Palette
- Using levels to Improve Contrast
- Adjusting Levels Automatically
- Using Curves to Improve brightness
- Adjusting shadows and highlights
- Repairing photos that needed Fill Flash
- Repairing Photos with too much flash
- Using Auto Colour
- Adjusting Colour Balance
- Using Hue and Saturation

#### **Retouching And Repairing Images**

- Using The Clone Stamp Tool
- Using the Healing Brush Tool
- Using the Spot Healing Brush Tool
- Using Content-Aware
- Repairing Large Areas
- Removing Red Eye
- · Sharpening An Image

#### **Layer Basics**

- Understanding layers and the layers palette
- Creating new layers
- Working with Layers
- Working with the background layer
- Changing layer stacking order
- Changing layer opacity
- Creating a simple composite

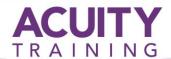

# Adobe Photoshop v2

# Adobe Photoshop Introduction / Intermediate – 2 days

## **Transforming Images**

- Flipping and rotating images
- Straightening photos
- Straightening scanned images
- Correcting perspective problems
- Skewing and rotating images
- Warping images

#### **Making Selections**

- Working with Selections
- Using the Lasso and Polygonal Lasso Tools
- Using the Magic Wand Tool
- Using the Magnetic Lasso Tool
- Using the Object Selection Tool
- Modifying selections using Quick Mask Mode
- Extracting selections from the background
- Cleaning up extractions

#### **Working With Layers**

- Creating Layer Masks
- Using Clipping Masks
- Applying a soft focus effect
- Applying a blurred Lighting Vignette
- Applying a focus Vignette effect
- Using a Gradient Mask
- Converting a colour image to greyscale
- Using adjustment layers
- Understanding blending modes
- Dodging and burning with overlay blend mode

### **Text Essentials**

- Adding point type
- Changing text colour
- Highlighting text
- Formatting text
- Adding paragraph type
- Warping text
- Adding special text effects with layer styles
- Drawing paths for text
- Creating text on a path

## **Printing And Saving Images**

- Printing Single Images
- Using the Print Dialog Box
- Saving Layered Files
- Saving Images in a New Format
- Understanding the Save For Web Dialog Box
- · Creating a pdf presentation